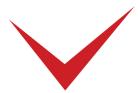

## **TimePilot Vetro:**

Clocking in and Out

## Clocking in and out with the iButton

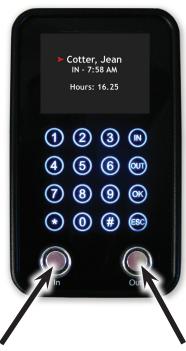

To clock in, tap your iButton here. To clock out, tap your iButton here.

Gently touch the iButton to the "In" or the "Out" probe on the clock until the clock emits a beep. The screen will display your name and the date and time.

If you touch your iButton to the probe and nothing happens, hold the iButton gently against the center of the probe and slide the iButton slightly to the side, so it makes contact with the rim of the probe.

## Clocking in and out with the keypad

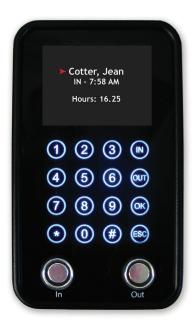

- 1. Tap anywhere on the keypad to illuminate it.
- 2. Enter your employee ID number.
- 3. Touch "In" to clock in or "Out" to clock out.